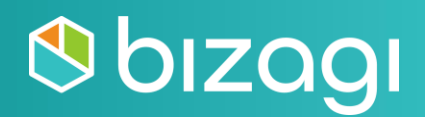

# **Bizagi Developer Associate Certification Guide**

## **Table of contents**

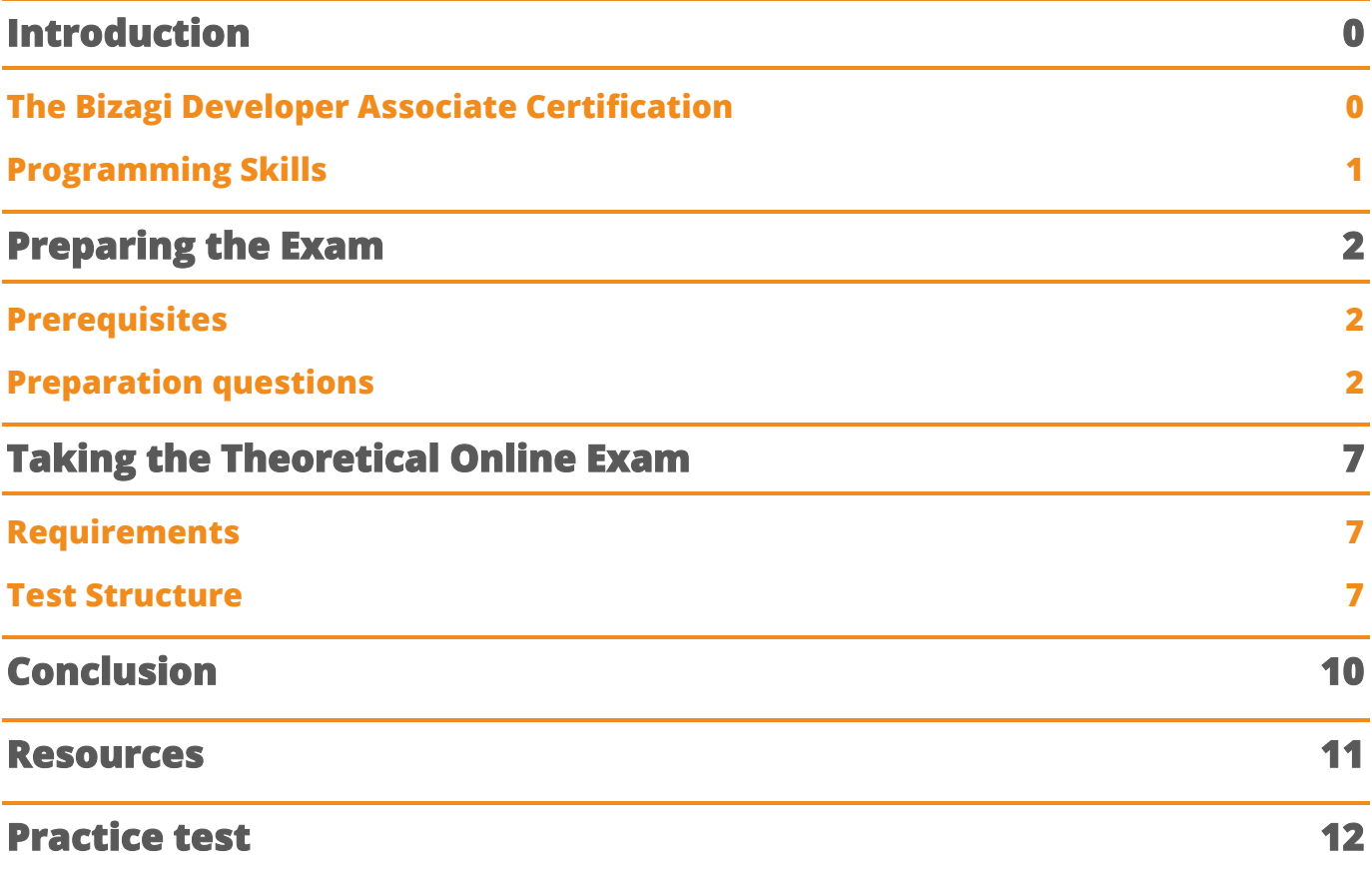

## <span id="page-2-0"></span>**Introduction**

This guide will help you to understand the scope of the Developer Associate certification, which areas and topics are assessed, and the resources we offer to enlarge your knowledge and obtain the certification.

### <span id="page-2-1"></span>**The Bizagi Developer Associate Certification**

The Bizagi Developer Associate certification will increase your market value and enable you to excel as a Bizagi expert, able to turn any process model into a running application. Moreover, you can gain visibility and credibility with clients and employers and help them to execute digital transformation strategies.

The exam consists of one individual exam:

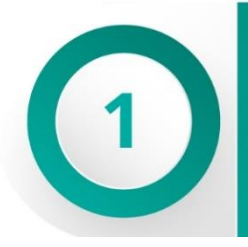

#### THEORETICAL ONLINE **EXAM**

2 hours exam Multiple-choice questions The pass mark is 70% \*

Note: If you fail the certification you can re-try it after 3 months. Thereafter, you can buy the rights to start the process again.

The certification process comprises the following steps:

- 1. Start the certification process by making payment.
- 2. After the payment confirmation is received, you will have 4 weeks to take the theoretical exam. You can start at any time during this period.

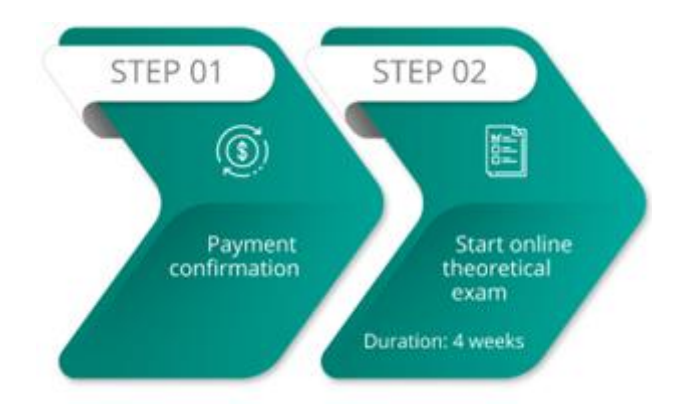

### <span id="page-3-0"></span>**Programming Skills**

The Developer Associate Certification is aimed for users with technical background and programming skills. You must understand the following programming languages:

- $\bullet$   $\epsilon$   $\epsilon$
- Javascript
- HTML
- CSS
- Json
- XML

Although you don't need to have any certification regarding these languages, you have to fully comprehend them. Also make sure that you are familiar with Microsoft Visual Studio:

- How to open projects
- How to run and debug code
- How to publish web services

## <span id="page-4-0"></span>**Preparing the Exam**

### <span id="page-4-1"></span>**Prerequisites**

Before enrolling for the Bizagi Developer Associate certification, make sure that you have completed the following self-paced or instructor-led courses:

- **[Integration and Development](https://www.bizagi.com/en/learning/course-catalog)**
- **[Building Connectors](https://elearning.bizagi.com/course/view.php?id=85)** (eLearning Course Highly recommended)
- **[Extending User Interface with Widgets](https://elearning.bizagi.com/course/view.php?id=91)** (e-learning Course Highly recommended)

Additionally, we recommend reviewing with further detail the following topics:

- **[Environment administration](http://help.bizagi.com/bpm-suite/en/index.html?sysadmin_params.htm)**
	- o **[Management Console](http://help.bizagi.com/bpm-suite/en/index.html?management_console.htm)**
	- o **[Bizagi parameters configuration](http://help.bizagi.com/bpm-suite/en/index.html?enviroments_configuration.htm)**
- **[Work Portal Administration](http://help.bizagi.com/bpm-suite/en/index.html?administration.htm)**
	- o **[Users Administration](http://help.bizagi.com/bpm-suite/en/index.html?users_administration.htm)**
- **[Deployment](http://help.bizagi.com/bpm-suite/en/index.html?deploying_your_processes.htm)**
	- o **[Considerations and requirements](http://help.bizagi.com/bpm-suite/en/index.html?previous_considerations_and_re.htm)**

You also need to accomplish the **[Bizagi Associate](https://elearning.bizagi.com/my/certifications.php?lang=en) Certification** first since the practical exam may contain expressions seen in the Process Automation level 1 and level 2 courses.

### <span id="page-4-2"></span>**Preparation questions**

The following panels, which are most likely to be part of either the theoretical exam or the practical exercise, will help you to assess your knowledge to review basic and advanced topics about integration systems in process automation.

Each panel contains a set of questions that will guide you through the topics that you need to review. The questions DO NOT ENCOMPASS all the topics assessed in the certification, but they will give you an idea of the minimum knowledge required to successfully complete the theory exam and practical exercise.

For each question, you have two links, one from self-paced courses on the **[e-learning](https://elearning.bizagi.com/my/index.php?lang=en)** site and another to our product documentation on the Help page.

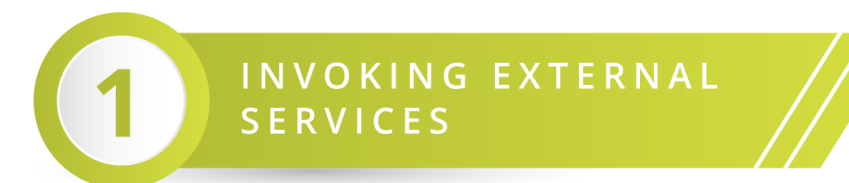

#### **Basic Knowledge**

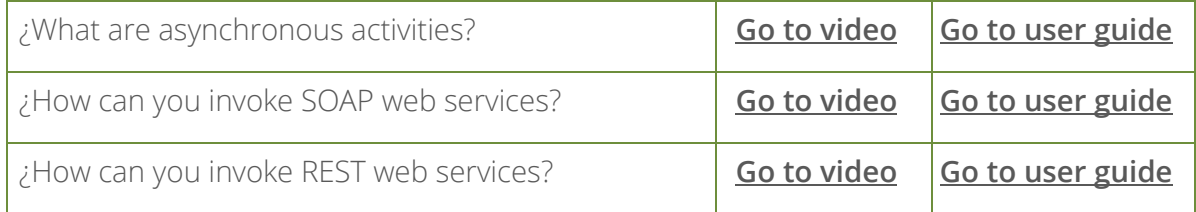

#### **Advanced Topics**

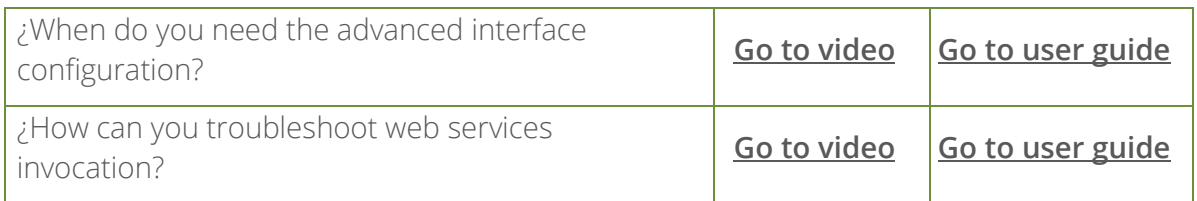

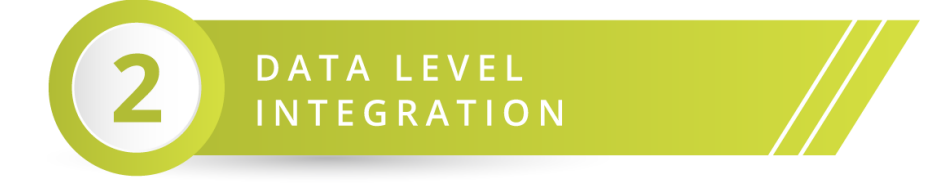

#### **Basic Knowledge**

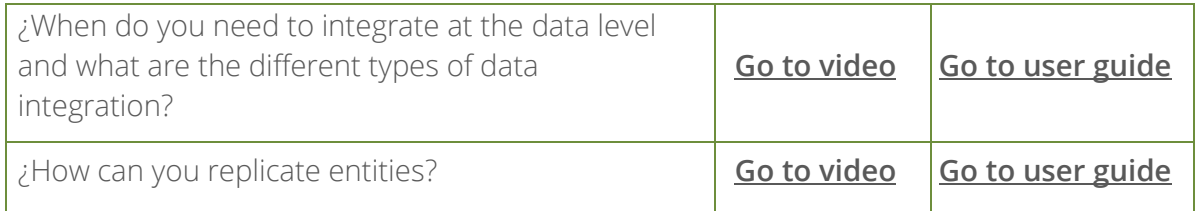

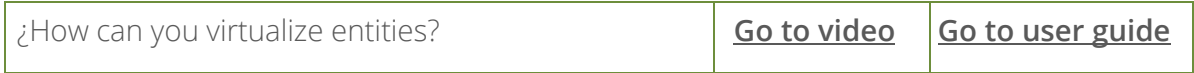

#### **Advanced Topics**

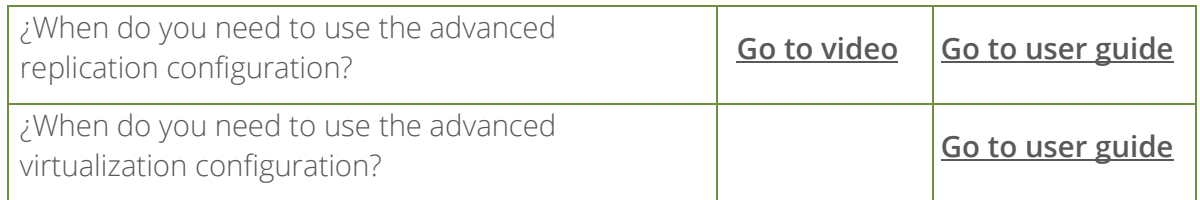

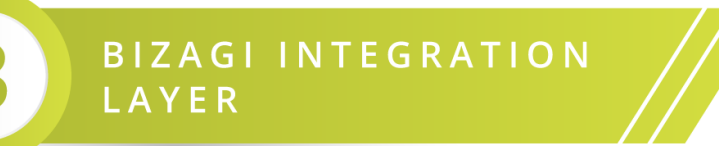

### **Basic Knowledge**

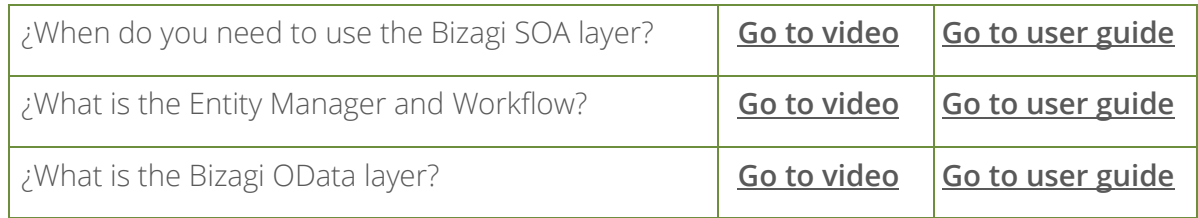

### **Advanced Topics**

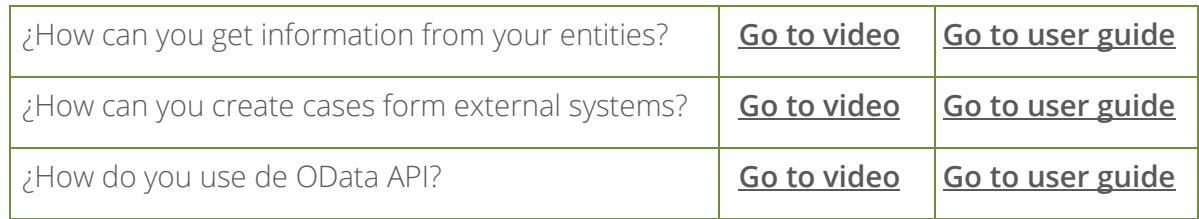

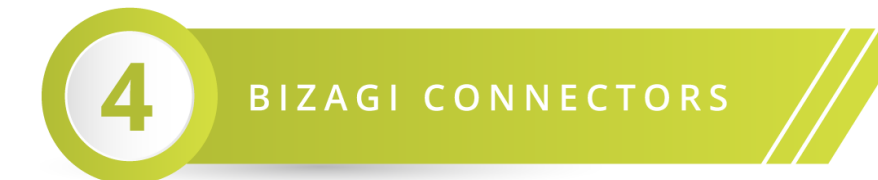

### **Basic Knowledge**

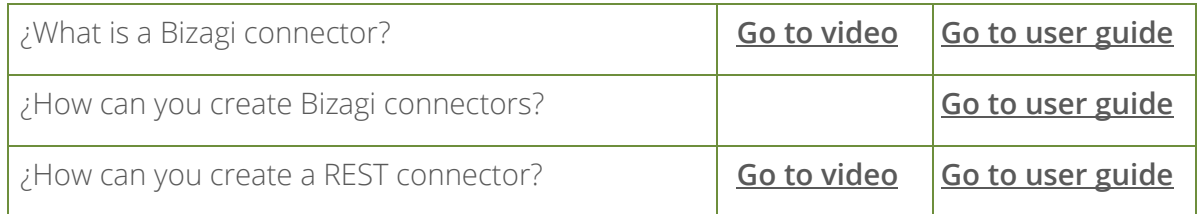

#### **Advanced Topics**

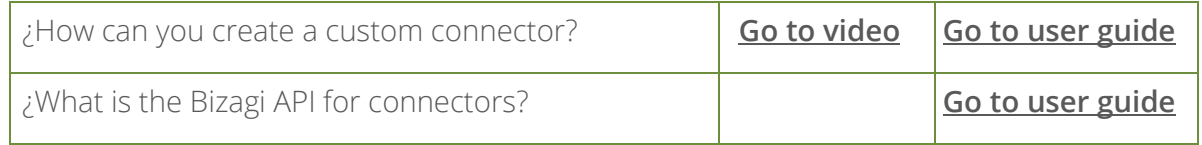

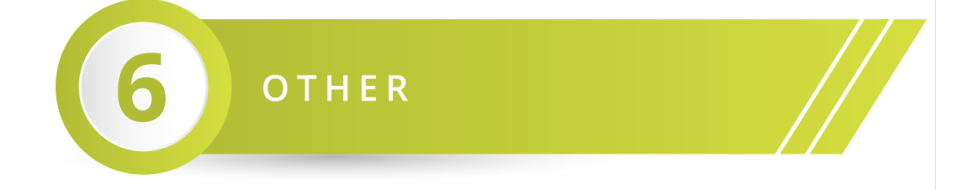

## **Basic Knowledge**

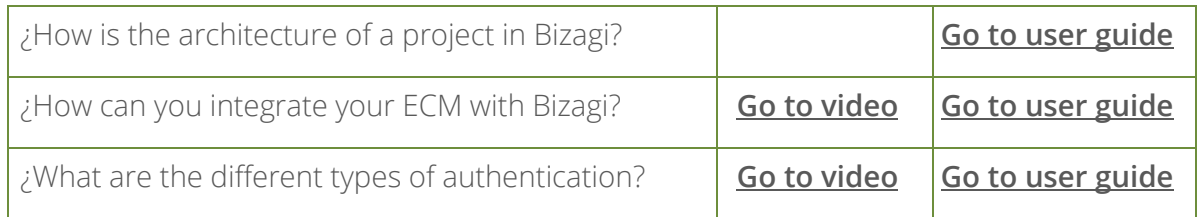

#### **Advanced Topics**

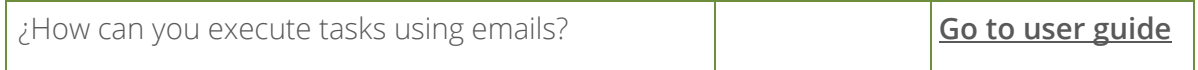

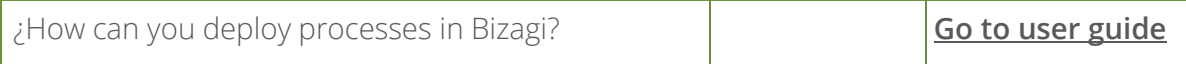

## <span id="page-9-0"></span>**Taking the Theoretical Online Exam**

### <span id="page-9-1"></span>**Requirements**

The theoretical exam is web-based. The minimum system requirements are:

- Chrome browser at least version 32
- Port 80 opened
- Fast and stable internet connection. We recommend turning off any bandwidth consumption service (file sync, video streaming, or sharing apps), and having at least 4MB bandwidth.

Verify the language of your exam on the elearning.bizagi.com site before starting the exam:

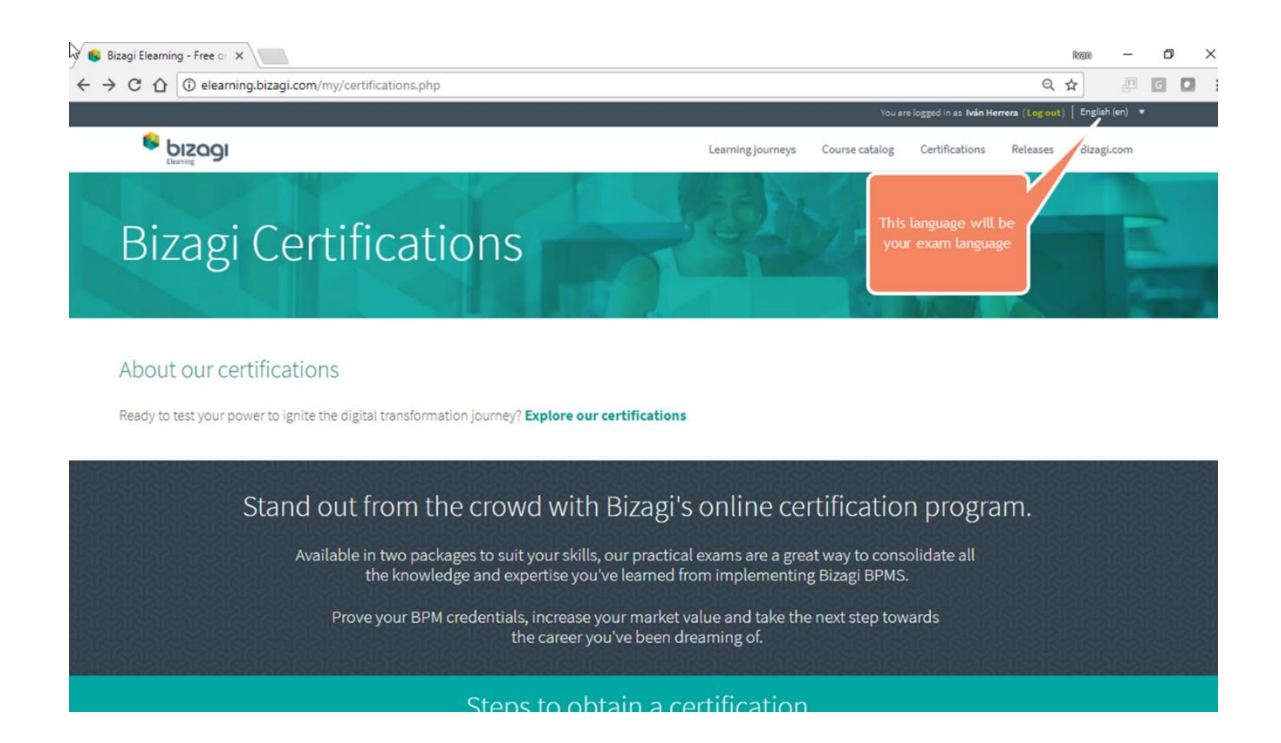

### <span id="page-9-2"></span>**Test Structure**

The theoretical exam has three types of questions. Following is a description of each type:

1. True or False question

A statement is given, and you must decide whether it is true or false. Only one option is valid.

For example:

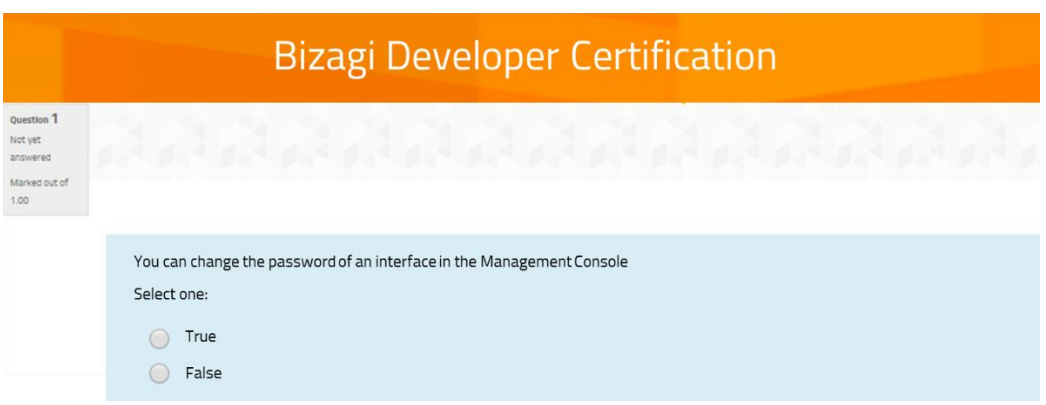

2. Multiple choice – single statement question

A question is asked, or a business scenario is mentioned. Possible Statements are displayed with letters (a,b,c,d,e), giving possible answers to the question or solutions to the business scenario.

The None option implies that none of the statements given is true or valid. On the other hand, the All option must be selected if all the statements are true. Only one option is valid.

For example:

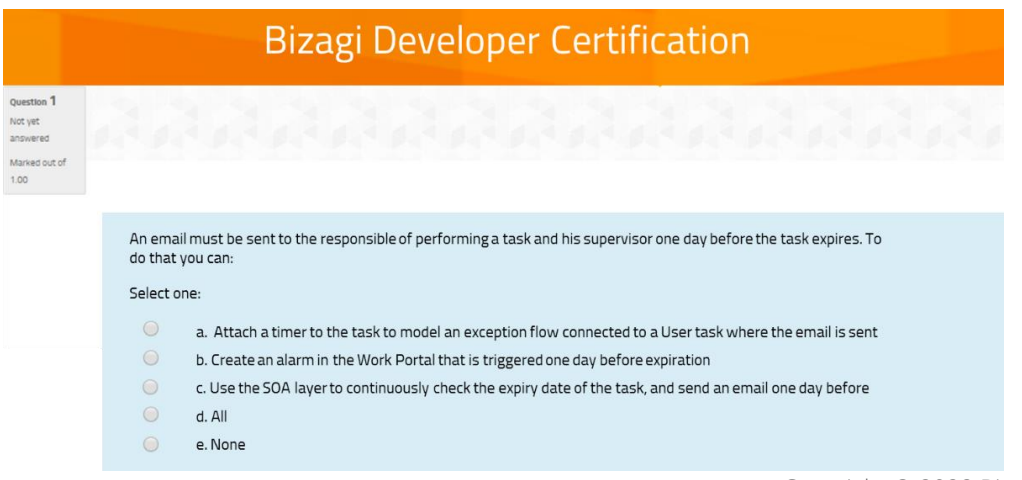

3. Multiple choice – multiple statements

A question is asked, or a business scenario is mentioned. Multiple statements are displayed in Roman numerals (i, ii, iii, iv, v) giving possible answers to the question or solutions to the business scenario.

Subsequently, possible options are displayed with letters (a,b,c,d,e). Each option contains a Roman numeral (a statement) or a combination of them, showing which statements are true.

The None option implies that none of the statements is true. On the other hand, the All option must be selected if all the statements are true. Only one option is valid.

**Bizagi Developer Certification** The Management Console can be used to: i. Manage the expressions and business rules of a project ii. Define the environment parameters such as the SMTP, Email integration and custom parameters iii. Manage jobs executed by the Scheduler iv. Manage the information of final users Select one:  $\bullet$  a. i and ii  $\bigcirc$  b. ii and iii C. None  $\circ$ d. All  $\bullet$  e. i, ii and iv

For example:

At the end of this document there is a **[Practice Test](#page-14-0)**.

## <span id="page-12-0"></span>**Conclusion**

The Bizagi Developer Associate Certification is an achievement that gives you a competitive advantage in the field of digital transformation and BPM strategies. We hope you find all the resources we provide useful to achieve your goal. If you have any questions you can consult the **[FAQ](https://elearning.bizagi.com/my/certification-faq.php?lang=en)** page or email us at **[elearning@bizagi.com](mailto:elearning@bizagi.com)**.

## <span id="page-13-0"></span>**Resources**

- **[E-learning](https://elearning.bizagi.com/my/index.php?lang=en)**
- **[Help](https://www.bizagi.com/en/resources/help)**
- **[Bizagi Community](http://feedback.bizagi.com/suite/en/)**

## <span id="page-14-0"></span>**Practice test**

#### **Question 1**

Which statement(s) holds true for a connector?

- i. Is used to invoke SOAP web services
- ii. You can include external libraries downloaded from the NPM (node package manager)
- iii. If the minor version changes, the connector is overwritten in Bizagi Studio
- iv. There are two types that can be created from scratch: REST and Custom connectors

Select one:

- a. i and iv
- b. ii and iii
- c. ii, iii and iv
- d. i
- e. None of the options

### **Question 2**

Based on the following BPMN diagram:

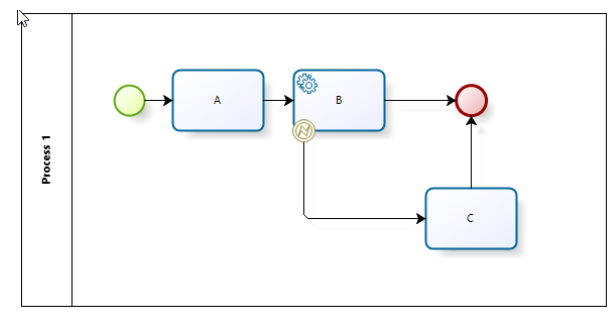

- i. The exception path of task B is triggered when a method of the Bizagi SOA layer is invoked from an external application
- ii. Task C is executed when a controlled error happens (Business error)
- iii. The task C has to be configured as an asynchronous activity because you don't know when it can be instantiated
- iv. The path connected to the Error Event is configured in the Interface configuration (Step number 6 of the Wizard)

Select one:

- a. i and iv
- b. iii
- c. ii and iv
- d. i and ii
- e. None of the options

#### **Question 3**

Which statement(s) correctly defines a configuration needed to invoke the OData layer?

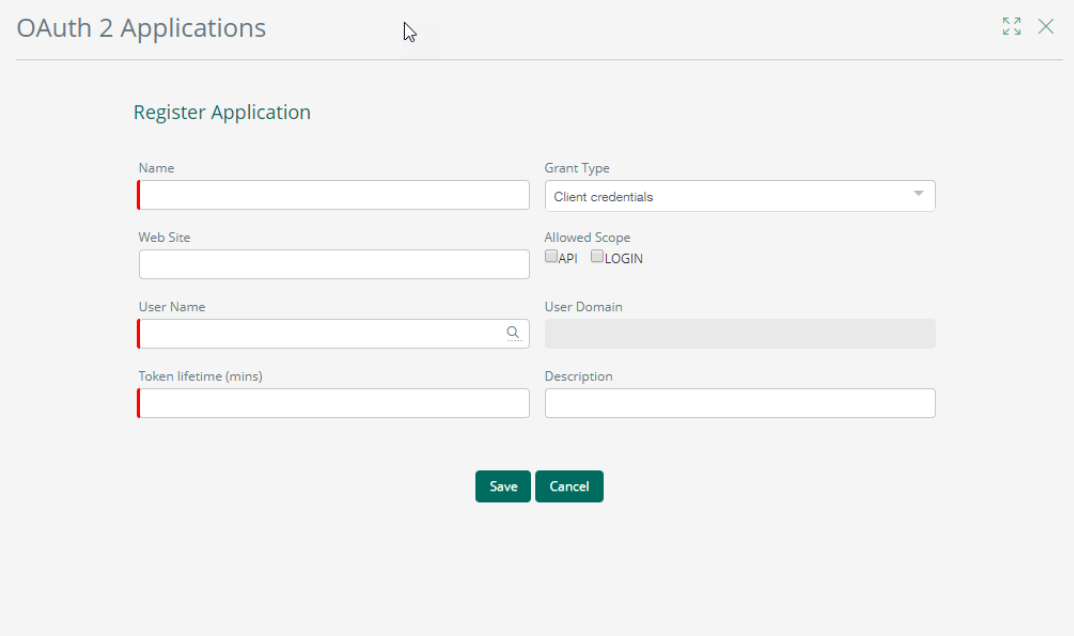

Select one:

- a. You should only select the LOGIN option in Allowed Scope, and register any user to obtain the data exposed through the OData layer
- b. You should not select the Client credentials Grant Type to invoke the OData layer
- c. You should select the API option in Allowed Scope, and define the user who has authorization to obtain the data exposed through the OData layer
- d. None of the options

#### **Question 4**

When you need to use a Connector in a process, you have to:

Select one:

- a. Use a Message task and configure it in the Step number 6 of the wizard
- b. Use a Service task as an asynchronous activity, define an On Exit activity action, select the Connector option, and then select the connector
- c. Use a Script task and define an activity action using the interface option, then select the connector
- d. Go to the Expert view, select the Process module, and inside the process' options, use the External system configuration

### **Question 5**

When a Service task is configured as an asynchronous activity, which of the following statement(s) is true?

- i. The first invocation of an interface is done by the Web Application if the activity is configured with the Show Feedback option
- ii. If the invocation fails, the Scheduler handles the retries
- iii. It is recommended also for the usage of connectors
- iv. On Exit expressions are executed in every retry

Select one:

- a. i
- b. i and iii
- c. ii, iii and iv
- d. ii and iv
- e. All

#### Answers

- 1. c
- 2. c
- 3. c
- 4. b
- 5. b